## **ERASE ALL DATA (GZ-HM450/GZ-HM650/GZ-HM670/GZ-HM690)**

Execute this process when disposing of this unit or passing it to another person.

*1* Tap "MENU".

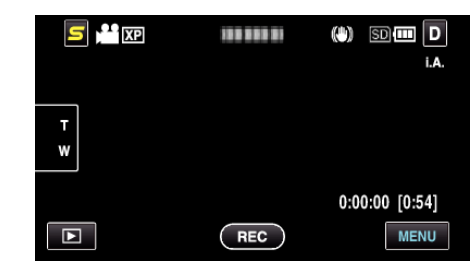

*2* Tap "Q".

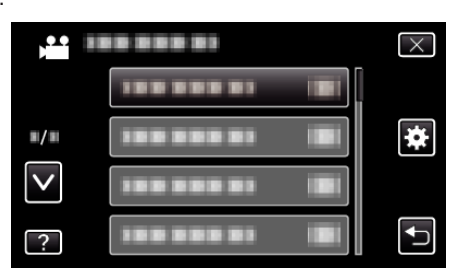

*3* Tap "ERASE ALL DATA".

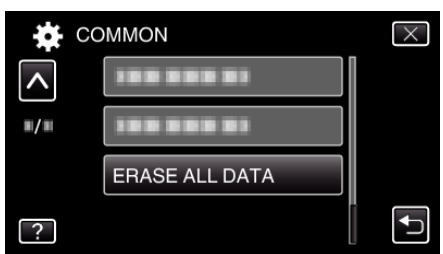

*4* Tap "YES".

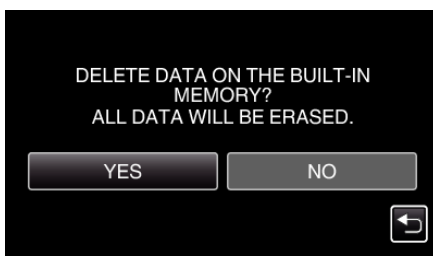

0 After deleting is complete, tap "OK".

## **Caution :**

0 Connect the AC adapter when erasing all data on the built-in memory. Erasing cannot be performed if the AC adapter is not connected.

## **Memo :**

0 Repeat the process to make data restoration even more difficult.